## *Vejledning til indmeldelse i Dansk Kirurgisk Selskab*

- Gå ind på [http://www.laeger.dk](http://www.laeger.dk/)
- Klik på "Min side" i øverste højre hjørne

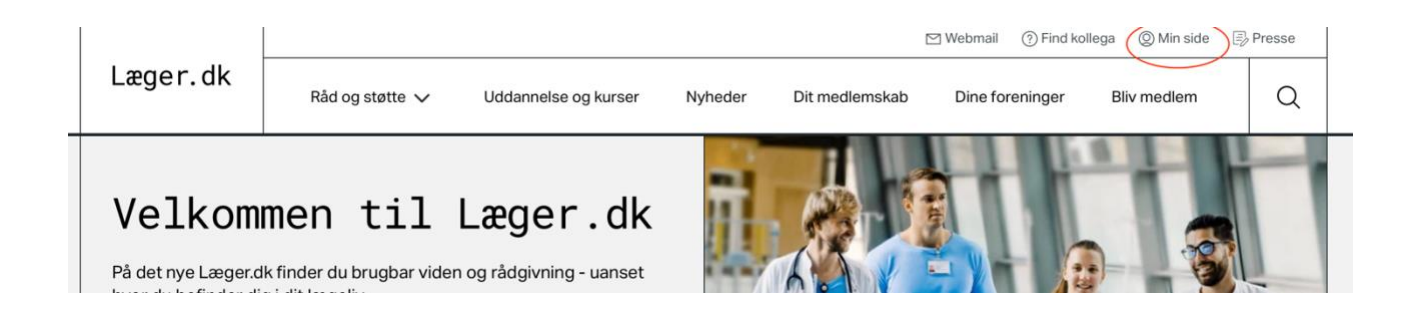

- Log på med MitID eller medlemsnr og kode.
- Klik på "Mit medlemskab" øverst til venstre

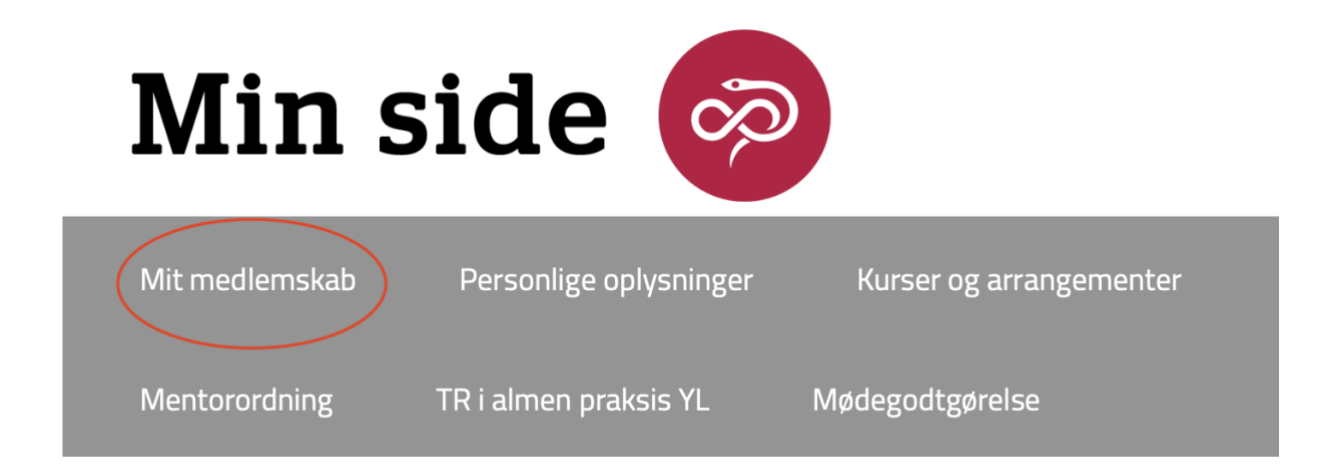

- Klik på "Videnskabelige Selskaber" i kolonnen til venstre.
- I den grå kasse til højre kan du nu se hvilke selskaber du er medlem af.
- Ønsker du at melde dig ind i Dansk Kirurgisk Selskab, kan du finde selskabet på listen midt på skærmen, klikke "Indmeldelse her".

## Videnskabelige selskaber

Meld dig ind:

Tilmeld dig via linket til højre for selskabets navn på listen nedenfor.

Meld dig ud:

Er du medlem af et videnskabeligt selskab, kan du se det i boksen til højre.

Enhedsnavn

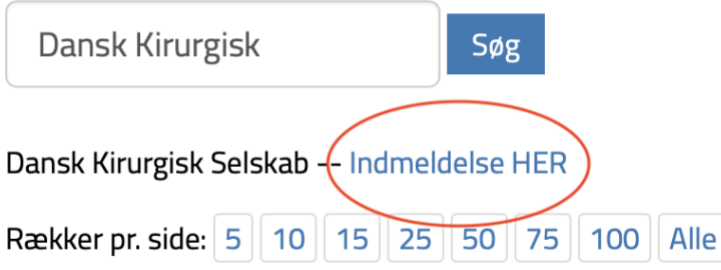